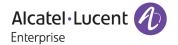

# Release Notes - Rev. B

OmniAccess Stellar AP

AWOS Release 4.0.2.2048 - MR-2 Release

These release notes accompany the OmniAccess Stellar Operating System (AWOS) Release 4.0.2 software for the Stellar APs. This document provides important information on individual software and hardware features. Since much of the information in the release notes is not included in the hardware and software user manuals, it is important to read all sections of this document before installing new hardware or loading new software.

### **Table of Contents**

| Related Documentation                                                   |    |
|-------------------------------------------------------------------------|----|
| Hardware Supported                                                      | 4  |
| New Software Features and Enhancements                                  | 4  |
| Fixed Problem Reports Between Build 1033 (MR1) and Build 2048 (MR2)     | 5  |
| Fixed field problems between build 4.0.2.21 and build 4.0.2.1033 (MR-1) | 7  |
| Fixed field problems between build 4.0.2.18 and build 4.0.2.21          | 12 |
| Fixed field problems in build 4.0.2.18                                  | 12 |
| Open/Known Problems                                                     | 16 |
| Limitations and/or Dependencies                                         | 19 |
| New Software Feature Descriptions                                       | 23 |
| Technical Support                                                       | 29 |

### **Related Documentation**

The release notes should be used in conjunction with the associated manuals as listed below.

User manuals can be downloaded at: <a href="https://myportal.al-enterprise.com/">https://myportal.al-enterprise.com/</a>.

#### Stellar AP Quick Start Guide

The Quick Start Guide assists you in quickly connecting to and configuring the Stellar AP.

#### Stellar AP Installation Guide

Provides technical specifications and installation procedures for the Stellar AP.

### Stellar AP Configuration Guide

Includes procedures for managing and configuring all aspects of the Stellar AP using the built-in web interface.

### Technical Tips, Field Notices, Upgrade Instructions

Contracted customers can visit our customer service website at: <a href="https://myportal.al-enterprise.com/">https://myportal.al-enterprise.com/</a>.

Page 3 of 29 AWOS Release 4.0.2 MR-2

## **Hardware Supported**

AP1101, AP1201, AP1220 series, AP1230 series, AP1251, AP1251-RW-B, AP1201H, AP1201L, AP1201HL, AP1320 series, AP1360 series, AP1201BG, AP1301, AP1311

### **New Software Features and Enhancements**

The following software features are new with this release, subject to the feature exceptions and problem reports described later in these release notes:

| Feature                                                      | Platform Support |
|--------------------------------------------------------------|------------------|
| DRM Improvement: Change auto channel selection interval from | All              |
| 6 hours to 12 hours                                          |                  |

#### Notes:

• OmniAccess Stellar AP reserves two SSIDs (One on 2.4G band, and one on 5G band). They perform background scanning for WIPs/WIDs services to alert and take preventive actions on any security threat. It is secure and NO clients can connect to these SSIDs.

Page 4 of 29 AWOS Release 4.0.2 MR-2

# Fixed Problem Reports Between Build 1033 (MR1) and Build 2048 (MR2)

| PR             | Description                                                                                                    |
|----------------|----------------------------------------------------------------------------------------------------|
| Case: N/A      | Summary: ZTP deployment issue with AP1311&AP1321                                                                                                    |
| ALEISSUE-1068  | Explanation:                                                                                                    |
|                | HTTPS certificate mismatch between OXO server and AP after encryption enhancement introduced in AWOS 4.0.1                                                                                                    |
|                | Fix solution: Adapt the encryption implementation to be compliant with OXO server.                                                                                                    |
| Case: 00490818 | Summary: AP eth1,2 and 3 are coming up even before the AP is completely up.                                                                                                    |
| ALEISSUE-1072  | Explanation:                                                                                                    |
|                | The logic of interface calls was different between RAP and regular AP                                                                                                    |
|                | Fix solution: Introduce the fix for ALEISSUE-785 to RAP.                                                                                                    |
|                | Click for additional information                                                                                                    |
| Case: N/A      | Summary: Too many packets lost in roaming + bad MOS Avg                                                                                                    |
| ALEISSUE-1055  | Explanation:                                                                                                    |
|                | The respond was too long when AP applying policy to the client after roaming, causing packet lost in forwarding.                                                                                                    |
|                | Fix solution: Optimize the logic of policy applying to fix this issue.                                                                                                    |
| Case: XXX      | Summary: 802.11r roaming issue                                                                                                    |
| ALEISSUE-1019  | Explanation:                                                                                                    |
|                | Root cause: Due to the incomplete entry of 11r synchronization table, the AP1 will not synchronize the pmkr1 to the AP2 when the terminal launches the AP1. When the terminal roams to the AP2, it cannot find the corresponding pmkr1, so the roaming fails. |
|                | Fix Solution: Modify the sending mechanism of 11r req messages, change from instant sending to timer sending, and send 11r req messages to a neighbor every other second, so that 11r response can be processed within the time interval of timeout.          |
| Case: 00544532 | Summary: RAP with Local breakout use wrong Source IP in access request packet                                                                                                    |
| ALEISSUE-1053  | Explanation:                                                                                                    |
|                | WAM module initialized the MAC-authenticated socket before RAP successfully added the route, which resulted in the use of br-wan's IP as the source IP.                                                                                                    |
|                | Fix solution: RAP notifies WAM module after the route is successfully added, and WAM updates the socket after receiving the notification.                                                                                                    |
|                | Click for additional information                                                                                                    |
| Case: 00550527 | Summary: Client are still present in BYOD Online Device though they have disconnected                                                                                                    |
| ALEISSUE-1042  | from network                                                                                                    |

Page 5 of 29 AWOS Release 4.0.2 MR-2

|                                 | Explanation:                                                                                                    |
|---------------------------------|----------------------------------------------------------------------------------------------------|
|                                 | When the client are roaming from AP1 to AP2 ,the WAM module on AP2 did not get to client IP address before it does inform EAG module that the client had roamed , as a consequence WAM gives an invalid IP address 0.0.0.0 to EAG module. When this client roamed to AP3 ,the WAM module on AP3 will inform AP2 (WAM module) that the client roamed, WAM on AP2 will inform the EAG module to send accounting-stop packet, as there is no valid client IP address, this caused the EAG module failed to clear the client information when it received the accounting-stop response packets and keep sending accounting-update packet to UPAM. UPAM will update the client status on online devices list ,this is why the clients are still present in BYOD Online Device though they have disconnected from network. |
|                                 | Fix Solution: WAM will obtain client IP address from correct source, this will ensure EAG gets the right client IP address and clear the client information successfully.                                                                                                    |
|                                 | Click for additional information                                                                                                    |
| Case: 00552535                  | Summary: High CPU in stellar AP                                                                                                    |
| ALEISSUE-1069                   | Explanation:                                                                                                    |
|                                 | After receiving the message of roaming when adding users, there was a problem with the update of the hash table indexed by username, resulting in a high CPU                                                                                                    |
|                                 | Fix Solution: Optimize code logic                                                                                                    |
|                                 | Click for additional information                                                                                                    |
| Case: N/A                       | Summary: Rogue AP containment is not working on 4.0.2.MR-1                                                                                                    |
| ALEISSUE-1033                   | Explanation:                                                                                                    |
|                                 | Background scanning causes the dedicated scan radio to work abnormally and cannot send containment messages to rogue AP.                                                                                                    |
|                                 | Fix solution: After the rogue client is detected, a simulated deauth message is sent to the driver, and the scanning event is registered in the driver at the same time. When the driver scans the special channel, the deauth message cached by this channel is sent out.                                                                                                    |
| Case: 00559329<br>ALEISSUE-1101 | <b>Summary:</b> After upgrading to 4.0.2 MR1 the network becomes unreachable and APs showing down on OV.                                                                                                    |
|                                 | Explanation:                                                                                                    |
|                                 | The multicast traffic was flood across VLANs from AP to the network and AP was not able to communicate to OV management platform.                                                                                                    |
|                                 | Fix solution: Modify the multicast forwarding logic across VLANs to fix this problem.                                                                                                    |
|                                 | Click for additional information                                                                                                    |

Page 6 of 29 AWOS Release 4.0.2 MR-2

# Fixed field problems between build 4.0.2.21 and build 4.0.2.1033 (MR-1)

| PR                             | Description                                                                                                    |
|--------------------------------|----------------------------------------------------------------------------------------------------|
| Case: 00540308                 | Summary: Stellar AP stuck (no Web UI access, clients not able to associate)                                                                                                    |
| ALEISSUE-985                   | Explanation:                                                                                                    |
|                                | The root cause for this problem is rtnetlink module was stuck after a long time running. To prevent this issue, a defense mechanism is added                                                                                                    |
| Case: N/A                      | Summary: Policy List is not been loaded after a successful External Captive Portal authentication                                                                                                    |
| ALEISSUE-984                   | Explanation:                                                                                                    |
|                                | The root cause for this problem is when wam receive portal auth success messsage, it will apply new ARP. But if the policy list was empty, it did not update, the previous value was still effective. Change to update the ARP whether the policy list is empty or not to fix this problem.                               |
| Case: 00539824<br>ALEISSUE-994 | Summary: ARP on the AP uplink is not forwarded to the wireless interface causing no voice call                                                                                                    |
| ALLISSOL-774                   | Explanation:                                                                                                    |
|                                | When WIFI Phone A calls WIFI Phone B, call is established but there is no voice. ARP received on the AP uplink is not forwarded to Wireless ATHxx, as a consequence, WIFI Phone does not receive IP Address where to forward RTP packets                                                                                  |
|                                | Click for additional information                                                                                                    |
| Case: 00540480                 | Summary: client cannot connect to Device specific PSK SSID if we have 802.11r enable                                                                                                    |
| ALEISSUE-1002                  | Explanation:                                                                                                    |
|                                | The Device Specific PSK obtains the key from the mac authentication packet, so it must wait for the mac authentication result to start the key exchange. When 11r is enabled, the key exchange starts without waiting for the mac authentication result, causing the connection to fail.                                  |
|                                | Click for additional information                                                                                                    |
| Case: 00544707                 | Summary: Stellar AP ACL stop working logs shows policy: create set error:                                                                                                    |
| ALEISSUE-1012                  | Explanation:                                                                                                    |
|                                | The workflow sequence of POLICY module is incorrect sometimes when L2 isolation is enabled. When a client is connecting to SSID, WAM module will send this client info to POLICY and GATEWAY module. GATEWAY module obtains gateway info through the ARP message sent by this client, and then sends it to POLICY module. |
|                                | In normal case, POLICY module receives the client info sent by WAM module first, and then receives the gateway info sent by GATEWAY module. But if not, the client list in POLICY module may be confused, which cause POLICY module to crash.                                                                             |
|                                | Fix Solution:                                                                                                    |

Page 7 of 29 AWOS Release 4.0.2 MR-2

| 1. Initialize the iptables rule when an exception occurs in policy and the user information is reloaded  2. When an error occurs in iptables rule, policy clear ipset multiple times to ensure success of the operation.  Click for additional information  Case: 00557674  ALEISSUE-986  Summary: APs showing 23 dbm power on the OV even max power level is configure 15 dbm on the AP  Explanation:  This is only a display issue  Click for additional information  Case: 00550837  Summary: Static IP is missing after applying the untagged VLAN. |      |
|----------------------------------------------------------------------------------------------------|------|
| success of the operation.  Click for additional information  Case: 00557674  ALEISSUE-986  Summary: APs showing 23 dbm power on the OV even max power level is configured 15 dbm on the AP  Explanation:  This is only a display issue  Click for additional information  Case: 00550837  Summary: Static IP is missing after applying the untagged VLAN.                                                                                                    |      |
| Case: 00557674 ALEISSUE-986  Summary: APs showing 23 dbm power on the OV even max power level is configured 15 dbm on the AP Explanation: This is only a display issue Click for additional information  Case: 00550837  Summary: Static IP is missing after applying the untagged VLAN.                                                                                                    | d to |
| ALEISSUE-986  Explanation: This is only a display issue Click for additional information  Case: 00550837  Summary: Static IP is missing after applying the untagged VLAN.                                                                                                    | d to |
| Explanation: This is only a display issue Click for additional information  Case: 00550837 Summary: Static IP is missing after applying the untagged VLAN.                                                                                                    |      |
| Click for additional information  Case: 00550837 Summary: Static IP is missing after applying the untagged VLAN.                                                                                                    |      |
| Case: 00550837 Summary: Static IP is missing after applying the untagged VLAN.                                                                                                    |      |
|                                                                                                    |      |
|                                                                                                    |      |
| ALEISSUE-1064 Explanation:                                                                                                    |      |
| When AP switches from Express mode to OV mode, there is a problem with the net configuration file, which leads to other problems (such as missing static IP when applying untagged VLAN).                                                                                                    | ngr  |
| Fix Solution: When switching from Express mode to OV, synchronize the configuration of netmgr.                                                                                                    | on   |
| Case: 00551172 Summary: Stellar Mesh AP loses static IP address after reboot                                                                                                    |      |
| ALEISSUE-1073 Explanation:                                                                                                    |      |
| In mesh mode on AWOS 4.0.2 release, the default is dhcp by netmgr although static configured.                                                                                                    | is   |
| Fix Solution: Change to use correct DHCP configuration for mesh mode to fix this problem.                                                                                                    |      |
| Case: 00543690 Summary: OmniAccess Stellar WLAN - AP1201BG cannot be upgraded when using sshpass command                                                                                                    |      |
| ALEISSUE-1020 Explanation:                                                                                                    |      |
| During the upgrade process, all processes will be killed to prevent the upgrade from being affected. But there will be some processes that will be protected from being dropped by kill process, the osupgrade command is not in the protection directory, which causing the sshpass upgrade fail.                                                                                                    |      |
| Fix solution: Add [osupgrade] command in the protection list for AP1201BG.                                                                                                    |      |
| Click for additional information                                                                                                    |      |
| Case: 00538360 Summary: Stellar AP no longer sending the custom certificate that is enabled after upgrade to 4.0.2                                                                                                    |      |
| Explanation:                                                                                                    |      |

Page 8 of 29 AWOS Release 4.0.2 MR-2

|                | The issue was introduced when fixing another security vulnerabilities issue, the wrong path for certificate used for express mode and cause the ap_manage process not loading the certificate after AP reboot, and then AP used the default certificate.                                                                                                    |
|----------------|----------------------------------------------------------------------------------------------------|
|                | Click for additional information                                                                                                    |
| Case: 00520520 | Summary: Stellar client getting disconnected randomly.                                                                                                    |
| ALEISSUE-919   | Explanation:                                                                                                    |
|                | The probe frame sent by the client is used as the basis for determining whether to kick the client offline, but there is a situation in which the rssi frame value of the probe is very small, but the actual rssi of the client is normal.                                                                                                    |
|                | Fix solution: Only when the rssi of the wireless frame of the client is less than the set value will the logic of kicking the client be triggered, instead of relying on the rssi of the probe frame as the basis for judgment.                                                                                                    |
| Case: 00552674 | Summary: Users cannot connect to an SSID on Stellar AP                                                                                                    |
| ALEISSUE-1062  | Explanation:                                                                                                    |
|                | The number of clients on radio is greater than the maximum set value, but this value will only be modified when the client becomes online or offline. This count will cause AP to reject all new users associating to SSID                                                                                                    |
|                | Fix solution: When the value is greater than the set maximum number of clients, calculate the real number of clients on the radio, and then reset the value to the real number of clients                                                                                                    |
|                | Click for additional information                                                                                                    |
| Case: N/A      | Summary: AP became mesh mode after upgrade from R4.0.0.9177 to R4.0.1.3091                                                                                                    |
| ALEISSUE-1011  | Explanation:                                                                                                    |
|                | Version 4.0.0 of AP does not have the automesh feature. If the user does not enable the mesh feature, there will be no mesh configuration file. When upgrading to version 4.0.1.3091, the default automesh configuration will be created because the detection logic of the OV mode of the automesh feature is that there is no mesh configuration, and the default automesh configuration will be detected when the configuration is created. If the network status is down, the automesh created will be configured with mesh, enabled and leaf node. If there is no root node, the AP will restart, after the upgrade, the mesh will be enabled and there is no root node, it will cause the AP to restart indefinitely. |
| Case: 00530585 | Summary: Neighboring APs are running on the same channel                                                                                                    |
| ALEISSUE-952   | Explanation:                                                                                                    |
|                | Optimize the auto channel selection mechanism to exclude channels used by neighboring AP, and then choose the best channel to obtain better channel distribution among the network.                                                                                                    |
|                | Click for additional information                                                                                                    |
| Case: N/A      | Summary: filter-id attribute is not considered when using an External Captive Portal                                                                                                    |

Page 9 of 29 AWOS Release 4.0.2 MR-2

| ALEISSUE-949                   | Explanation:                                                                                                    |
|--------------------------------|----------------------------------------------------------------------------------------------------|
|                                | EAG did not process the filter-id attribute.                                                                                                    |
|                                | Add processing of filter-id attribute to fix this problem                                                                                                    |
|                                | Add processing of fitter-id attribute to fix this problem                                                                                                    |
| Case: 00550449                 | Summary: APs are showing as DOWN in the OV2500.                                                                                                    |
| ALEISSUE-1038                  | Explanation:                                                                                                    |
| ALEISSUE-1044                  | When the connection between mosquitto of AP and activateMQ is abnormal, it will                                                                                                    |
| ALEISSUE-1045                  | cause AP to display Down, and cannot receive configuration messages from OV.                                                                                                    |
| ALEISSUE-1001                  | Fix solution: A detection mechanism has been added to restart the MQTT process when an mosquitto exception is detected to ensure normal communication with OV                                  |
| Case: 00515838                 | Summary: AP rebooted with unknown reason                                                                                                    |
| ALEISSUE-942                   | Explanation:                                                                                                    |
| ALEISSUE-904<br>ALEISSUE-914   | This is a stability issue, and the root cause still needs to be investigated, but there can be some effective fixes.                                                                           |
| ALEI330E-914                   | Fix solution:                                                                                                    |
|                                | 1. Support disable DDR power mode,                                                                                                    |
|                                | 2. Support adjust CPU clock speed                                                                                                    |
|                                | 3. Use the netlink socket option NETLINK_NO_ENOBUFS to ignore the ENOBUFS messages returned by the system.                                                                                     |
|                                | Click for additional information                                                                                                    |
| Case: 00524409<br>ALEISSUE-931 | Summary: Wifi stations unable to connect - netlink: recvfrom failed: No buffer space available                                                                                                 |
| ALEISSUE-931                   | Explanation:                                                                                                    |
|                                | The frequent ARP messages sent by kernel module arpd to wam through netlink may result in insufficient buffer from kernel to netlink, which leads to this problem [No buffer space available]. |
|                                | Fix solution: Only send arp reply messages to wam to reduce netlink buffer consumption                                                                                                    |
|                                | Click for additional information                                                                                                    |
| Case: 00544719                 | Summary: sta_list shows no client connected while OV 2500 shows 17 clientx associated on same AP                                                                                               |
| ALEISSUE-1013                  | Explanation:                                                                                                    |
|                                | The data displayed by OV came from the user manager module. The number of clients                                                                                                    |
|                                | displayed by sta_list did not consistent with that displayed by user manager module.                                                                                                    |

Page 10 of 29 AWOS Release 4.0.2 MR-2

|                                 | Fix solution: Update sta_list statistic mechanism for online client and solve the problem of abnormal number of clients obtained by sta_list.  Click for additional information                                                                                                    |
|---------------------------------|----------------------------------------------------------------------------------------------------|
| Case: N/A<br>ALEISSUE-1026      | Summary: Beacon Interval can't be changed on the WIFI6 AP's when using the code 4.0.2.21 at least  Explanation:  Beacon interval did not be supported in MESH mode on build 4.0.2.21  Fix solution: Adding configuration to support beacon interval in mesh mode                                                 |
| Case: 00544586<br>ALEISSUE-1037 | Summary: User suddenly not able to get IP  Explanation:  WLAN service module is restarted due to a driver exception, some of the interfaces failed to load.  Fix solution: Adding mechanism to guarantee WLAN interfaces created correctly when WLAN service module restarted.  Click for additional information |

Page 11 of 29 AWOS Release 4.0.2 MR-2

# Fixed field problems between build 4.0.2.18 and build 4.0.2.21

| PR             | Description                                                                                                    |
|----------------|----------------------------------------------------------------------------------------------------|
| Case: 00542268 | Summary: AP-1321 loss its static ip when upgrade to 4.0.2.18                                                                                                    |
| ALEISSUE-1005  | Explanation:                                                                                                    |
|                | In some cases, the configuration parameter read by netmgr is empty, but the IP address is still configured, resulting in the correct configuration file being removed, which causes AP loss static IP after next reboot                                              |
|                | Click for additional information                                                                                                    |
| Case: 00540923 | Summary: After upgrade to 4.0.2.18, AP is running in dynamic instead of static mode                                                                                                    |
| ALEISSUE-999   | Explanation:                                                                                                    |
|                | When configuring the access role of untaged VLAN, the netifd module creates the untagrelated interface and reconfigures the WAN port after AP booting up, resulting of AP losing the static IP information during the process, which causes AP to work in DCHP mode. |
|                | Click for additional information                                                                                                    |
| Case: 00520456 | Summary: Create wired network interface failed when vlanpool is null                                                                                                    |
| ALEISSUE-918   | Explanation:                                                                                                    |
|                | In some cases, AP would receive empty vlanpools message from OV which causing AP failed to create network interface. Solution: Added a mechanism to handle the null vlanpool message to fix this problem.                                                            |

# Fixed field problems in build 4.0.2.18

| PR                             | Description                                                                                                    |
|--------------------------------|----------------------------------------------------------------------------------------------------|
| Case: 00523696<br>ALEISSUE-933 | <b>Summary</b> : after upgrading the Stellar AP's from 3.0.6.3074 to 4.0.2.x, the MESH no longer works.                                                                                                    |
|                                | Explanation:                                                                                                    |
|                                | The issue is introduced by "Out-of-box Mesh" feature, system will disable mesh interface automatically once AP has wired connection with switch. With new release of 4.0.2, only when in the factory state, the "out-of-box mesh" will be disabled if there's wired connection.  Click for additional information |
|                                |                                                                                                    |

Page 12 of 29 AWOS Release 4.0.2 MR-2

| 6 00505555                   | s pyop is a second second seco |
|------------------------------|----------------------------------------------------------------------------------------------------|
| Case: 00530735               | <b>Summary:</b> BYOD - After logging out of the session the user can still access to the network.                                                                                                    |
| ALEISSUE-951                 |                                                                                                    |
|                              | Evalenation                                                                                                    |
|                              | Explanation:                                                                                                    |
|                              | <ol> <li>User connects to the BYOD SSID with PSK key. Configured with untagged VLAN. Default Access role profile</li> <li>User gets IP but not able to access the network before authentication.</li> <li>Open browser login using Employee credentials. User is able to access the network.</li> <li>Now user clicks on the logout button on the screen.</li> <li>User is still able to access the network.</li> <li>We do not have remembered device enabled on the BYOD strategy.</li> <li>Expectation is user do not have access to the network if he clicks on the logout button.</li> </ol>                                                                                                    |
|                              | AP was removing the history of authentication and was not applying the data quota limitation                                                                                                    |
|                              | Click for additional information                                                                                                    |
| Case: 000062679 ALEISSUE-955 | Summary: Guest User is not kicked off automatically when after account validity period                                                                                                    |
|                              | Explanation:                                                                                                    |
|                              | <ol> <li>User connects to the Guest SSID. Configured with untagged VLAN. Default Access role profile</li> <li>User gets IP but not able to access the network before authentication.</li> <li>Open browser login using Guest credentials. User is able to access the network.</li> <li>Now after account expiry User is still able to access the network.</li> <li>We do not have remembered device enabled on the Guest strategy.</li> <li>Expectation is user do not have access to the network after account expiry.</li> </ol>                                                                                                    |
|                              | AP was removing the history of authentication and was not applying the data quota limitation                                                                                                    |
|                              | Click for additional information                                                                                                    |
| Case: 00531505               | Summary: Quota does not work for guest access                                                                                                    |
| ALEISSUE-954                 | Explanation: 1. User connects to the Guest SSID. Configured with untagged VLAN. Default Access role profile 2. User gets IP but not able to access the network before authentication. 3. Open browser login using Guest credentials. User is able to access the network. 4. Then account's Quota limit is expired 5. User is still able to access the network. 6. Expectation is user do not have access to the network after Quota expiry.                                                                                                    |
|                              | AP was removing the history of authentication and was not applying the data quota limitation                                                                                                    |
|                              | Click for additional information                                                                                                    |
| Case: 00532213               | Summary: 802.11k does not work as expected                                                                                                    |

Page 13 of 29 AWOS Release 4.0.2 MR-2

| ALEISSUE-960                   |                                                                                                    |
|--------------------------------|----------------------------------------------------------------------------------------------------|
|                                | Explanation:                                                                                                    |
|                                | AP has an aging mechanism to manage neighbor information, but the aging time interval is very short. With this release, once neighbor device is scanned, the data can be stored in AP for longer time.                                                                       |
|                                | Click for additional information                                                                                                    |
| Case: 00532506                 | Summary: 2.4GHz clients cannot connect to AP                                                                                                    |
| ALEISSUE-962                   |                                                                                                    |
|                                | Explanation:                                                                                                    |
|                                | The reason is that the counter of associated users is incorrect in WIFI driver. So far we don't find out the root cause, but a protection mechanism has merged into the new build, when each client access to AP, WIFI driver will re-calibrate the actual number of clients |
|                                | Click for additional information                                                                                                    |
| Case: 00528037                 | Summary: Several APs upgrade failed from 4.0.0 to next releases                                                                                                    |
| ALEISSUE-940                   |                                                                                                    |
|                                | Explanation:                                                                                                    |
|                                | 1. A protection scheme has been added to ensure that there is sufficient memory during the upgrade and that there is no interference from kernel data.                                                                                                    |
|                                | 2. If the AP upgrade fails, we can check the cause of the failure through the log collect by take_snapshot.sh                                                                                                    |
| Case: 00510989<br>ALEISSUE-916 | Summary: 802.11ax Wifi-6 Stellar APs 1362 when connected with fiber ports do not have LLDP link discovered on OV 2500/OV Cirrus                                                                                                    |
|                                | Explanation:                                                                                                    |
|                                | Stellar OAW-1362 when connected with fiber port (powered using PoE Adapter) is sending a different chassis and port MAC IDs, as a consequence link is not discovered/not displayed on OV topology map                                                                        |
|                                | Click for additional information                                                                                                    |
| Case: 00512196                 | Summary: Stellar RTLS IOT location service is not working for Wifi-6 devices                                                                                                    |
| ALEISSUE-924                   | Explanation:                                                                                                    |
|                                | 'IOT/location service' is configured but Stellar AP does not send any packets to location server, AP can ping the server but cannot capture any RTLS packets/information                                                                                                    |

Page 14 of 29 AWOS Release 4.0.2 MR-2

For AX devices, we did not initialize the mac when we obtained it, resulting in an error in calling the ubus API of IoT

Note that AES Server must be configured in order to send the first request (get channel) and then AP will start to send data as per the following call flow:

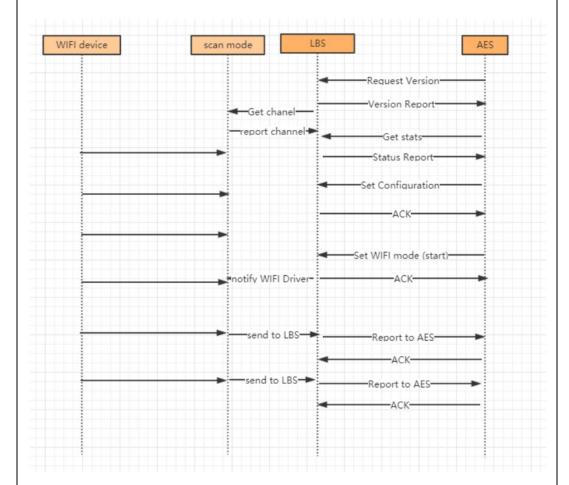

On AES Server -> System Parameters, select "Locate Wi-Fi Devices":

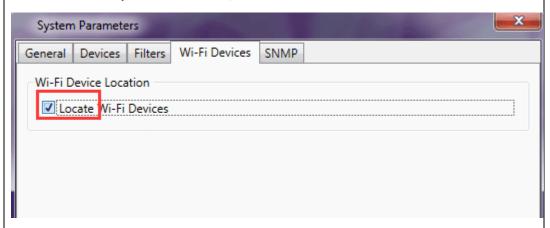

Click for additional information

Page 15 of 29 AWOS Release 4.0.2 MR-2

# **Open/Known Problems**

The problems listed here include problems known at the time of the product's release. Any problems not discussed in this section should be brought to the attention of the Service and Support organization as soon as possible. Please contact customer support for updates on problem reports (PRs) where no known workaround was available at the time of release.

| PR              | Description                                                                                                    | Workaround                      |
|-----------------|----------------------------------------------------------------------------------------------------|---------------------------------|
| ALEISSUE-1015   | AP1201H RAP downlink doesn't provide IP Address when ARP is applied with VLANs.                                                                                                    | Fixed in AWOS 4.0.4.            |
| ALEISSUE-1017   | Stellar AP - AWOS 4.0.2 Build 18 Sends<br>Radius requests all the time to Backup<br>Radius Server even if the Primary Radius<br>Server is reachable.                                                                                                    | Fixed in AWOS 4.0.4.            |
| ALEISSUE-1111   | AP stops broadcasting when a do a speedtest on 5GHz band                                                                                                    | Fixed in AWOS 4.0.3             |
| ALEISSUE-1104   | Users unable to connect to SSID randomly or unable to pass any traffic                                                                                                    | Fixed in AWOS 4.0.3             |
| ALEISSUE-990    | Users deassociated with reason 34 (Disassociated because excessive number of frames need to be acknowledged, but are not acknowledged due to AP transmissions and\/or poor channel conditions)                                                                                                    | Fixed in AWOS 4.0.3             |
| ALEISSUE-882    | Summary: When connecting with WPA3-AES-Enterprise (802.1x + AES), it is almost unusable, the speed is dramatically low.                                                                                                    | Will be optimized in AWOS 4.0.3 |
| WCF limitations | Cache is done at the AP level and is limited to 2000 entries, cache is removed every 12 hours, this is not configurable An AP will allow any URL to be accessed by the first time a user visits that URL, while the AP tries to determine whether this URL is to be restricted for this Access Role Profile or not. If the URL is to be restricted, subsequent users belonging to the same Access Role Profile will then be blocked from visiting this restricted URL. So, on any given AP, Web Content Filtering will not be effective for the first visitor of a restricted URL. Web Content Filtering rules will be effective for such first |                                 |

Page 16 of 29 AWOS Release 4.0.2 MR-2

|                                    | visitors only after DNS cache expires on the user device  • if we consider only one user is connecting behind RAP or AP, this user will never be restricted  • if we consider the above limitation, every 12 hours one user will be able to access the website |                                                                                                    |
|------------------------------------|----------------------------------------------------------------------------------------------------|----------------------------------------------------------------------------------------------------|
| WCF limitations                    | When a client tries to access a website (category) that is restricted for access by admin, the client will see the page fails to load, and the browser will finally display a generic error.                                                                   | In OV 2500 4.6R01/AWOS 4.0.3 if user is trying to reach a HTTP website, we will redirect client to a specific block page |
| Management VLAN                    | Summary: when the management VLAN is enabled, setting the static IP may fail                                                                                                    | The static IP must be set first, and then enable the management VLAN                                                     |
| Reboot by Target Assert            | Summary: The AP reboot by WIFI chipset bug                                                                                                    | Continuously optimizing CPU management and reducing CPU utilization to avoid CPU exception.  Target: AWOS-4.0.3          |
| Unknown reason reboot              | Summary: for some reason, AP reboot with unknown reason sometimes                                                                                                    | Continuously optimizing CPU management and reducing CPU utilization to avoid CPU exception.  Target: AWOS-4.0.3          |
| Static IP address                  | Summary: [BBNL] The static IP address for the br-vlan sometimes disappeared if we set it just after finishing changing the vlan id of the WLAN.                                                                                                    | Modify the vlan id of wlan and wait a little longer before setting the br-vlan static IP.                                |
| AP1220 reboot due to out of memory | Summary: When unicast traffic is large, AP may cause OOM, due to a sharp drop in available memory, especially for AP with less than 40m of available memory.                                                                                                   | Reduce unicast traffic scenarios                                                                                         |
| Device type and operate system     | Summary: The Samsung client terminal device type and system reported by AP are incorrect.  Notice: Occasional problem.                                                                                                    | Use the client to access the web page for a period of time, and then refresh the display on OV                           |
| LED state abnormal                 | Summary: After AP boot up, the blue light is on after the network is connected, and when network is unreachable due to LACP, the red light begins to flash. After waiting for the                                                                              | Because of the LACP function, this is the normal design logic, and the state of the lamp will be optimized later.        |

Page 17 of 29 AWOS Release 4.0.2 MR-2

|                                                   | network to be connected, the blue light is detected again.  Notice: Occasional problem.                                                                                                    |                                                                                                    |
|---------------------------------------------------|----------------------------------------------------------------------------------------------------|----------------------------------------------------------------------------------------------------|
| 802.1x_WPA3_AES                                   | Summary: Configure 1x_wpa3_aes VLAN:56 WLAN, iPhone11 and iPhone7 access, and then the client iPhone11 prompts that you cannot join the network                                                                            | Change the wlan to untag, and re-send it to the Group. Client can be accessed normally, and then the wlan can be changed to tagged, client for normal access.  Target: AWOS-4.0.3         |
| LDAP                                              | Summary: Configure on-premise Idap with special characters for AP, clients to connect to the wlan, page to prompt authentication failure                                                                                   | <ol> <li>Rebind the issued configuration globally. This problem can be solved.</li> <li>Special characters cause, if there are no special characters, there is no this problem</li> </ol> |
| Portal authentication                             | Summary: When "/ # /\ / &" exists in the userparameters value of the AD server, and the client connects to wlan, to launch the portal page, the login jump exception occurs.                                               | Special characters cause, if<br>there are no special<br>characters, there is no this<br>problem                                                                                           |
| Portal authentication                             | Summary: When the authentication source is ldap/ad.portal authentication, AP will send a lot of mac authentication, and portal authentication will not be able to jump to the authentication success page for a long time. |                                                                                                    |
| DPI                                               | Summary: [reflexive] configure link tracking. DPI_DROP does not take effect.                                                                                                    | After modifying the reflexive, the client needs to go online and offline again, which can return to normal.                                                                               |
| Apple device connection issue on 1320/1360 series | Disconnect and re-join this<br>network with the Apple device                                                                                                    |                                                                                                    |

Page 18 of 29 AWOS Release 4.0.2 MR-2

| AP1201H is in downlink bridge mode, and the client cannot get IP when it is associated with tag wlan. | Summary: AP1201H is downlink bridge mode. When the client is associated with tag wlan, it cannot get IP, that is, AP1201H and other models of AP,. Tag bridge mode is not supported.                                                                                                | AP1201H has low performance<br>and is not recommended as a<br>bridge AP                                                                                                    |
|----------------------------------------------------------------------------------------------------|----------------------------------------------------------------------------------------------------|----------------------------------------------------------------------------------------------------|
| Short GI                                                                                              | Summary: The configuration on the web side of shortgi does not seem to take effect. In the case of more WLAN, it only takes effect on some WLAN.                                                                                                    | Target: AWOS-4.0.3                                                                                                    |
| Configuration synchronization                                                                         | Summary: After changing AP1231 from tagged to untag, there is a problem with configuration synchronization                                                                                                    | If you separate the cluster by tagger and want to return to the original cluster, you need to manually firstboot, and then add the original cluster synchronization configuration. |
| Express Login                                                                                         | Summary: [Cluster/AP] Downgrade version 4.0.2.x to version 4.0.0.x  Actual result: log in to the cluster page after the upgrade is completed, and the password is changed to admin.                                                                                                 | Login with default password and reconfigure it.                                                                                                    |
| AP stateful ipv6 address                                                                              | Summary: The ipv6 address of the dual-<br>stack AP,AP is a stateful address. After<br>configuring the open type wlan, to<br>associate the wlan, with the wireless<br>network card of win 7 11n set to single-<br>stack V6, check the network on-off<br>condition of the V6 address. | When you manually configure a V6 address of the same network segment on the client as the gateway address, you can communicate with the same network address.                      |
| DPI FTP policy                                                                                        | [reflexive] Create one policy list binding and two policy, results that the user cannot access the ftp                                                                                                    |                                                                                                    |

# **Limitations and/or Dependencies**

| Feature      | AP Model                                     | Limitations and/or Dependencies                                                                                                    |
|--------------|----------------------------------------------|----------------------------------------------------------------------------------------------------|
| Wired Port   | AP1201HL                                     | AP1201HL switches to a Group with downlink configuration, wired client cannot access it.                                                                            |
| Change Group | AP1301/AP1311/AP1320<br>Series/AP1360 Series | For AX devices, when there are a large number of wlan interfaces, frequent group-cutting operations may lead to the emergence of target assert in wireless drivers. |
| DRM          | All                                          | In some cases, when the channel utilization reaches more than 90%, the channel does not switch automatically, which seriously affects the user experience.          |

Page 19 of 29 AWOS Release 4.0.2 MR-2

| IGMP Snooping    | AP1301/AP1311/AP1320<br>Series /AP1360 Series | For 11AX devices, if there is no multicast querier in the environment, the conversion from multicast to unicast may fail. We recommend that the switch of IGMP Snooping feature be turned on by default.                                                                                                    |
|------------------|-----------------------------------------------|----------------------------------------------------------------------------------------------------|
| Mesh             | All                                           | Multicast to unicast is not supported in Mesh mode.  Because, root AP to non-root AP does not implement the function of multicast to unicast in mesh mode, even if the client on non-root AP implements multicast to unicast, the efficiency is still not high.                                                                                                    |
| DPI              | AP1311/AP1301                                 | When the DPI feature is enabled and the DPI configuration is loaded at the same time, when clients continue to connect, the remaining memory will be reduced and cannot be reclaimed. When the remaining memory is lower than a certain value, AP may restart due to insufficient memory.  It is recommended that turn off DPI, or do not load the relevant DPI configuration |
| DPI              | AP1201<br>AP1220 series,<br>AP1251            | When DPI function is enabled, it is recommended to have an initial free memory size of about 30MB after AP booting up for system stable running. If the booting up free memory size is far less than 30MB, suggest removing unnecessary WLAN/VLAN/Policy/DPI rule on AP1201/AP1220/AP1251.                                                                                    |
| Bypass vlan      | AP1201H/AP1201HL                              | If the bypass vlan function is enabled, setting vlan id A, and setting the management vlan to tag vlan id is also A, which will cause the AP itself to be inaccessible and affect the operation of AP. Therefore, there is a restriction here that the tag for managing vlan cannot be the same as bypass.                                                                    |
|                  | AP1311/AP1301                                 | There is the problem of packet loss in the wired port of AP1311/AP1301, because driver upgrade is involved, it will be fixed in 4.0.3                                                                                                    |
| Wlan             | AP1311/AP1301                                 | For devices with a non-US/CN country code, the 2.4G signal of AP1311 may not be scanned or may even be scanned but the connection fails.                                                                                                    |
| mDNS             | AP1201H/AP1201HL                              | AP1201H/1201HL Downlink Terminal does not support mDNS message forwarding                                                                                                    |
| Show device name | All                                           | When some clients connect to wlan, there is no option12 field in the dhcp message, so its hostname cannot be displayed.                                                                                                    |
| Login            | All                                           | [Cluster/AP] cluster login password is changed to admin after cross-version upgrade of AP                                                                                                    |

Page 20 of 29 AWOS Release 4.0.2 MR-2

### **Application support matrix:**

|                                    | AP1101 | AP1201 | AP1201H<br>AP1201L<br>AP1201HL | AP1220<br>Series | AP1230<br>Series | AP1251 | AP1320<br>Series | AP1360<br>Series | AP1311 | AP1301 |
|------------------------------------|--------|--------|--------------------------------|------------------|------------------|--------|------------------|------------------|--------|--------|
| Application<br>Visibility<br>(DPI) | N      | Y      | N                              | Y                | Y                | Y      | Y                | Y                | Y      | Y      |
| IoT Profiling                      | Υ      | Y      | Υ                              | Υ                | Υ                | Υ      | Υ                | Υ                | Υ      | Υ      |
| mDNS Edge                          | N      | Y      | Υ                              | Y                | Y                | Υ      | Y                | Y                | Y      | Y      |
| Mesh/Bridge                        | Υ      | Y      | Υ                              | Y                | Y                | Υ      | Y                | Y                | Y      | Y      |

#### Restrictions on Mesh / Bridge AP

We support up to 8 slave APs, and the chain is up to 4 hops and the max AP number is up to 16 APs in a mesh network.

The WLAN limits is 5 with single frequency on mesh AP.

If AP works in bridge mode, it will not broadcast wireless signals.

Users can only change the channel of root AP

### **Hardware Limit:**

|                        | AP1101 | AP1201 | AP1201H<br>AP1201L<br>AP1201HL | AP1220<br>Series | AP1230<br>Series | AP1251 | AP1320<br>Series | AP1360<br>Series | AP1311 | AP1301 |
|------------------------|--------|--------|--------------------------------|------------------|------------------|--------|------------------|------------------|--------|--------|
| No of SSID<br>max      | 7      | 7      | 7                              | 7                | 7                | 7      | 7                | 7                | 7      | 7      |
| No of<br>VLANs<br>max  | 16     | 32     | 16                             | 64               | 64               | 64     | 64               | 64               | 64     | 64     |
| No of<br>Policy<br>max | 64     | 128    | 64                             | 256              | 256              | 256    | 256              | 256              | 256    | 256    |
| BLE Gw                 | N      | Υ      | N                              | N                | Υ                | N      | Υ                | Υ                | Υ      | N      |
| Zigbee<br>Gw           | N      | Y      | N                              | N                | N                | N      | Y                | Y                | Y      | N      |
| LinkAgg                | N      | N      | N                              | N                | Υ                | N      | Υ                | N                | Υ      | Υ      |
| WPA3                   | Y (1)  | Υ      | Y (1)                          | Υ                | Υ                | Υ      | Υ                | Υ                | Υ      | Υ      |

(1): AP1101 does not support WPA3\_AES256 full band and AP1201H(L) does not support WPA3\_AES256 on 2.4GHz band

### **Best practice recommendations:**

|                                | AP1101 | AP1201 | AP1201H<br>AP1201L<br>AP1201HL    | AP1220<br>Series | AP1230<br>Series | AP1251 | AP1320<br>Series | AP1360<br>Series | AP1311 | AP1301 |
|--------------------------------|--------|--------|-----------------------------------|------------------|------------------|--------|------------------|------------------|--------|--------|
| No of SSID                     | 4      | 5      | 4                                 | 5                | 5                | 5      | 5                | 5                | 5      | 5      |
| No of<br>VLANs                 | 4      | 16     | 4                                 | 32               | 32               | 32     | 32               | 32               | 32     | 32     |
| No of ARP                      | 8      | 32     | 8                                 | 64               | 64               | 64     | 64               | 64               | 64     | 64     |
| No of<br>Policy                | 32     | 64     | 32                                | 64               | 64               | 64     | 64               | 64               | 64     | 64     |
| Multicast<br>traffic<br>(Mbps) | 1Mbps  | 2Mbps  | 1Mbps<br>20Mbps for<br>wired port | 2Mbps            | 2Mbps            | 2Mbps  | 2Mbps            | 2Mbps            | 2Mbps  | 2Mpbs  |

Page 21 of 29 AWOS Release 4.0.2 MR-2

Note: the multicast traffic depends on interface number in AP and it is recommended to enable the IGMP Snooping function in case of multicast scenario

Page 22 of 29 AWOS Release 4.0.2 MR-2

## **New Software Feature Descriptions**

#### **Show Device Name**

Show device name is support in 4.0.2 release, when there is a portal certified username, the username is displayed, and in other cases, the client's hostname is displayed.

#### As follows:

1. Host name is displayed when there is no username in non-portal mode

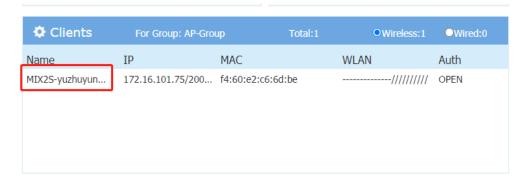

2. When portal mode and username are present, username is displayed

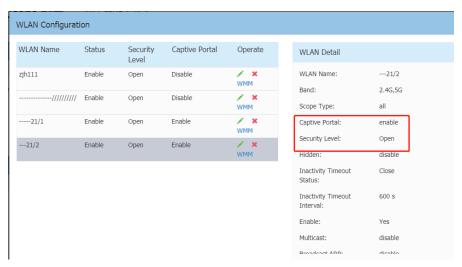

#### Web Content Filter

The WCF function is the Web Content Filter function, which mainly filters the url to be accessed by client and adds release and deny rules so that it can only access the URL specified by the administrator.

1. Group WCF configuration

Page 23 of 29 AWOS Release 4.0.2 MR-2

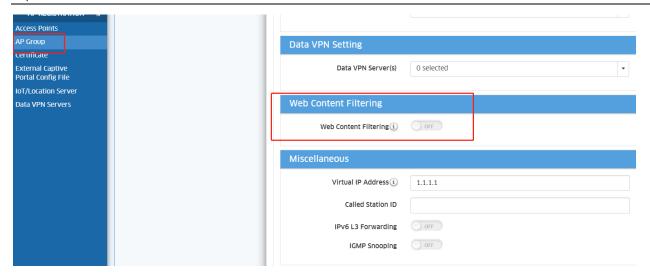

### 2. Check group wcf status

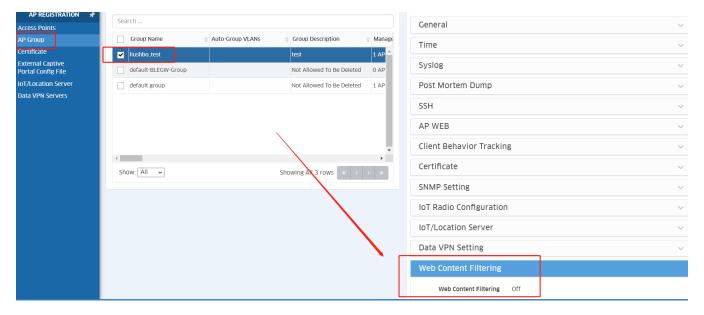

3. Private WCF configuration (for signal device)

Page 24 of 29 AWOS Release 4.0.2 MR-2

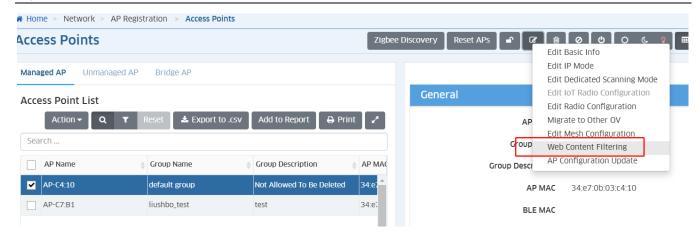

### 4. Check private wcf status

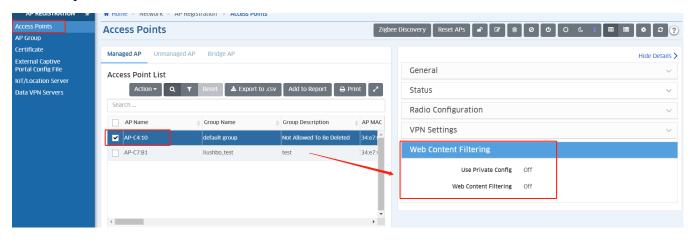

Page 25 of 29 AWOS Release 4.0.2 MR-2

### 5. Extend Config Channel

Stellar AP supports pushing new profiles to a single AP (including, but not limited to, the RF profile), AP will take effect accordingly.

It will help the support team use the new OV version to temporarily resolve customer issues before the new AP is officially released.

Here are the configuration methods:

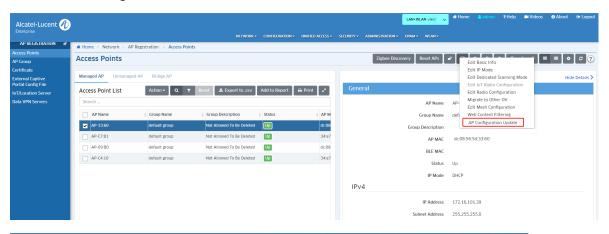

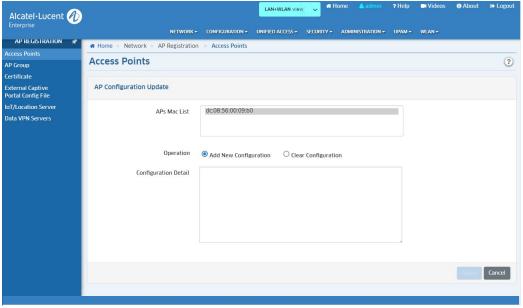

Page 26 of 29 AWOS Release 4.0.2 MR-2

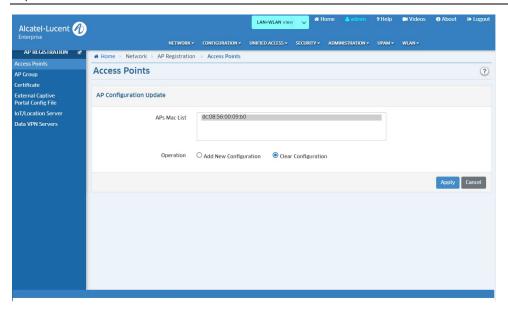

### 6. AP1201H Wired Port Multicast Optimization

Support configuration through UI pages to control whether multicast messages are forwarded by CPU to meet different application scenarios.

1) For cluster mode, the configuration and status check methods are as follows:

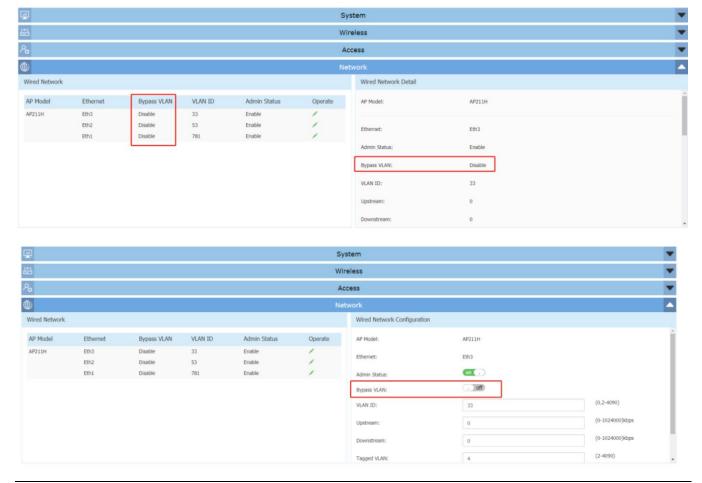

Page 27 of 29 AWOS Release 4.0.2 MR-2

2) For OV mode, the configuration method is as follows

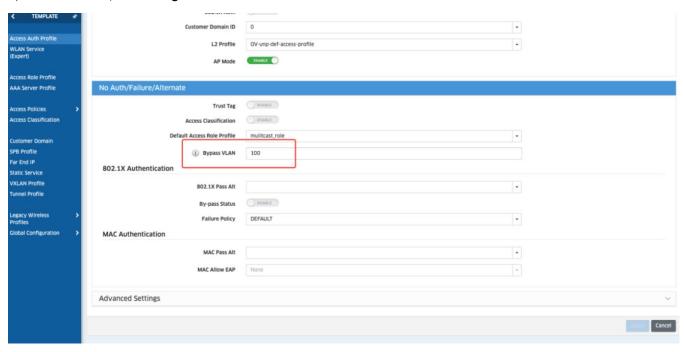

Page 28 of 29 AWOS Release 4.0.2 MR-2

### **Technical Support**

Alcatel-Lucent Enterprise technical support is committed to resolving our customer's technical issues in a timely manner. Customers with inquiries should contact us at:

| Region        | Phone Number                                    |
|---------------|-------------------------------------------------|
| North America | 1-800-995-2696                                  |
| Latin America | 1-877-919-9526                                  |
| Europe Union  | +800 00200100 (Toll Free) or<br>+1(650)385-2193 |
| Asia Pacific  | +65 6240 8484                                   |

Email: ebg\_global\_supportcenter@al-enterprise.com

**Internet:** Customers with Alcatel-Lucent service agreements may open cases 24 hours a day via Alcatel-Lucent's support web page at: <a href="https://myportal.al-enterprise.com">https://myportal.al-enterprise.com</a>.

Upon opening a case, customers will receive a case number and may review, update, or escalate support cases on-line. Please specify the severity level of the issue per the definitions below. For fastest resolution, please have telnet or dial-in access, hardware configuration—module type and revision by slot, software revision, and configuration file available for each switch.

- Severity 1 Production network is down resulting in critical impact on business—no workaround available.
- Severity 2 Segment or Ring is down or intermittent loss of connectivity across network.
- Severity 3 Network performance is slow or impaired—no loss of connectivity or data.
- Severity 4 Information or assistance on product feature, functionality, configuration, or installation.

Page 29 of 29 AWOS Release 4.0.2 MR-2